# **ЕЛЕКТРОННА ВЕЗНА ACS**

# ИНСТРУКЦИЯ ЗА ЕКСПЛОАТАЦИЯ

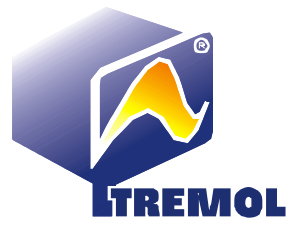

# **1. ТЕХНИЧЕСКИ ХАРАКТЕРИСТИКИ**

- Максимален товар: 15/30 kg
- Минимален товар: 100 g
- Проверовъчно деление: e=d=5 g
- Максимална тара: Т= -4,995 / -9.995 kg
- Интерфейс за връзка с касов апарат и компютър: RS-232- опция
- Работна температура:  $0 \div 40$  °С, макс, 85% RH
- Клас на точност: III
- Размери на платформата: 230 mm х 330 mm
- Габаритни размери: 335 mm х 330 mm х 112 mm
- Собствена маса: 3,200 kg
- Захранването: вграден акумулатор 4V/4Ah, който позволява независима работа на везната до 60 часа
- Зарядно устройство: 5V/500mA
- LCD дисплеи със зелена подсветка
- Клавиатура: 16 клавиша- 10 цифрови и 6 функционални или 24 клавиша -10 цифрови и 14 функционални

### **2. ИНСТАЛИРАНЕ**

Комплектът включва:

- везна
- инструкция за експлоатация
- зарядно устройство

Поставете везната върху стабилна и равна повърхност. Завийте винтовете на крачетата, така, че нивелирът да показва хоризонтално положение и всички крачета да докосват повърхността на подложката.

Не поставяйте везната на нестабилна основа (маса, количка, наклонена повърхност), която може да предизвика падането на везната. Избягвайте да поставяте везната на места, където е застрашена от удари или където има вибрации. Не поставяйте везната в близост до източници на топлина или директно изложена на слънчевите лъчи. Не използвайте везната близо до източници на вода или на прашни места и не я пръскайте с никакъв вид течности.

За свързване на везната с касов апарат/компютър се използва кабел. Протоколът за връзка е описан в Глава 5 на тази инструкция. Уточняваме, че този протокол e въведен в касовите апарати с марка TREMOL.

Захранването на везната се осъществява от акумулатор Acid-Pb, херметизиран, 4V/4Ah, разположен в долната й част. Ключът за включване се намира отдясно, под везната. При пускане, везната преминава през инициализиране, по време на което се взема предвид масата на платформата, за определянето на нулата на везната. Включете везната след като я разположите хоризонтално, на равна повърхност, без да има предмети върху платформата й. Изчакайте докато трите екрана достигнат до нула.

# **3. ИНДИКАЦИИ**

Везната има две индикации: за оператора и за клиента. Дисплеи за оператора:

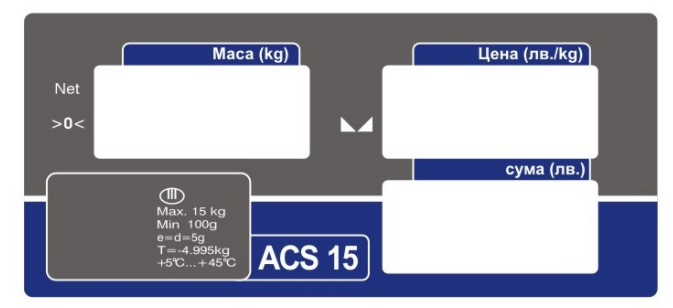

Дисплеи за клиента:

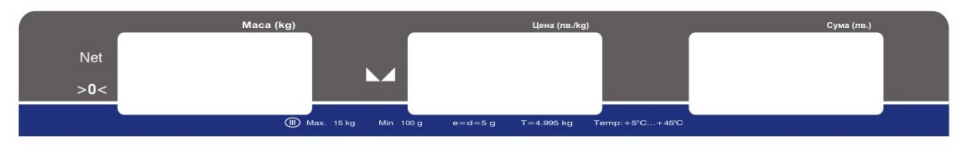

При вариант с изнесена индикация дисплеите за клиента и оператора са:

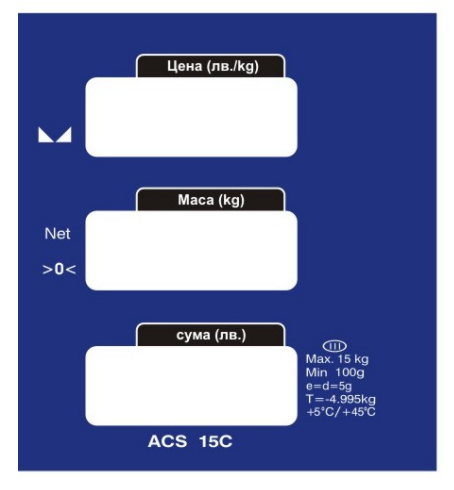

На дисплея **Маса (kg)** се появява автоматично масата на предмета, поставен на платформата, в границите на допустимите 15 kg (30kg), включително тарата. Проверочното деление е 5 g. При пускане везната проверява наличието на платформата и взема предвид нейната маса при по-нататъшните претегляния. На дисплея се появява **0** и показателят **>0<** светва. Избягвайте да поставяте рязко

теглената стока върху платформата на везната, защото можете да повредите претеглящата клетка. Не се допуска тегленето под 100 g за търговски операции.

На дисплея **Цена (лв./kg)** се появява въведената от цифровата клавиатура цена за продукта върху платформата. Максималната цена, която може да бъде въведена е 999,99 лв. Ако цената няма символи след десетичната запетая, въведете и нулите, които се отнасят за стотинките.

На индикатора **Сума (лв.)** се появява автоматично стойността на претегления продукт, максимум 9999,99 лв., като резултат от умножението на единичната цена по масата на продукта.

Масата и стойността на продукта се показват само след като изчезнат колебанията от поставянето на стоката върху платформата (максимум 2 секунди), когато светва и индикатора **м** .

За да се претегли нетната маса, съдът се поставя на платформата и се натиска клавиш **[Т].** Така се запаметява стойността на тарата, тоест масата на съда, в който ще се сложи продукта за да бъде претеглен, екранът **Маса (kg)** показва нула и индикаторът **Net** светва. След махането на съда или неговото заменяне с друг съд, натиснете отново клавиша **[Т].** Максималната тара е - 4,995 kg.

# **4. КЛАВИАТУРА**

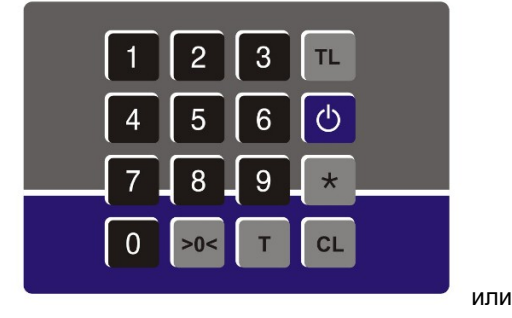

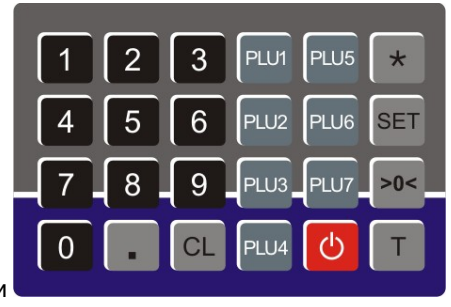

**Цифровите клавиши от [0] до [9]** се използват за въвеждането на единичната цена. Задължително е въвеждането на цифрите след десетичната запетая, дори ако те са нули (за единична цена от 5 лв. се натискат последователно клавишите **[5], [0]** и **[0].** Ако са изминали повече от три секунди от натискането на даден цифров клавиш, при следващо натискане на цифров клавиш, въведената преди това единична цена се изтрива.

**Клавиш [CL]** - анулира се въведената единична цена по време на тегленето.

#### **Клавиш [>0<]** – нулира екрана **Маса.**

**Клавиш [Т]** – използва се за запаметяването на тарата, т.e. на масата на съда, в който ще бъде поставен продукта при неговото претегляне. Максималната тара е - 4,995 kg.

**Клавиш [TL]** – използва се само от упълномощен персонал по време на операцията калибриране. В нормално състояние този клавиш не е активен.

**Клавиши [ ] и [\*]** – използват се само за определяне на параметрите на серийния интерфейс.

#### **Допълнителни клавиши за варианта с 24 клавиша**

**Клавиш [.]** десетична точка, въвеждане на цяло число преди натискане и на десетична дроб след натискане на клавиша.

**Клавиш [SET]** – клавиша служи за вход в режим "задаване на цена на артикул".

**Клавиш [\*]** – клавиша служи за изход от режим "настройки".

**клавиши от [PLU1] до [PLU7]**: служат за задаване на избрана единична цена В състояние на теглене [маса 0.000] натиснете клавиш **[SET]**, на дисплея за тегло се изписва "SET", натиснете **[PLU n ]** n = 1 до 7- на дисплея се индицира "Set n". Задавате желаната цена и потвърждавате с клавиш **[SET]**. Везната издава два единични сигнала и операцията завършва успешно. Ако желаете да излезете докато сте в този режим на настройки натиснете клавиш **[\*]**.

# **5. СЕРИЕН ИНТЕРФЕЙС**

**5.1. 9-пиновия конектор** на серийния интерфейс е разположен в долната част на везната. Разположението на сигналите в конектора е стандартно:

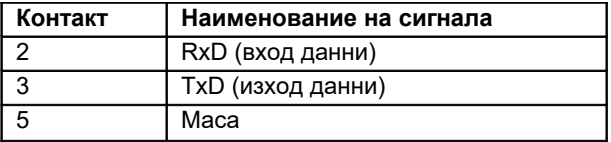

**5.2. Структура на данните** изпращани от 14 осембитови думи (байтове), всяка с различно значение:

**Байт 1:** Това е байта за START и има стойност OFFh

```
Байт 2: D0 – D2 = Брой на цифрите след десетичната запетая + 1 за екрана Маса,
има стойност 4
```
D3 = 1 **–** Появява се надвишаване при изчисляването на общата стойност. Резултатът от претеглянето не е изпратен, байтовете за маса са нулеви.

D3 = 0 – Не се появява никаква грешка. Байтовете за маса съдържат точна информация.

 $D4 = 0$ 

- D5 = 0 Резултатът от претеглянето е положителен.
- D5 = 1 Резултатът от претеглянето е отрицателен.
- D6 = 0Везната не е стабилна.
- D6 = 1 Везната е стабилна.
- D7 = 0 Резултатът от претеглянето е под допустимата граница.
- D7 = 0 Резултатът от претеглянето надвишава допустимата граница.
- **Байт 3:** Най-малко значимите две цифри на теглото, във формат BCD,
- **Байт 4:** Следващите две цифри на теглото, във формат BCD,
- **Байт 5:** D0 D3 = най-значимата цифра на теглото, във формат BCD,

 $D4-D7 = 00h$ 

**Байт 6:** D0 – D2 = Брой не цифрите след десетичната запетая + 1 за екран **Цена**, има стойност 3.

D3 = 1 – Появява се надвишаване при изчислението на общото. Единичната цена не е изпратена, байтовете за цена са нулеви.

D3 = 0 – Не се появява никаква грешка. Байтовете за единична цена съдържат точна информация.

 $D4 - D7 = 00h$ 

- **Байт 7:** Най-малко значимите цифри на единичната цена, във формат BCD.
- **Байт 8:** Следващите две цифри на единичната цена, във формат BCD.
- **Байт 9:** D0 D3 = най-значимата цифра на единичната цена, във формат BCD.  $D4 - D7 = 00h$
- **Байт 10:** D0 D2 = Брой на цифрите след десетичната запетая + 1 за екрана **Общо**, има стойност 3.

D3 = 1 – Появява се надвишаване при изчисляването на общото. Общата сума за плащане не е изпратена, байтовете за единична цена са нулеви.

D3 = 0 – Не се появява никаква грешка. Байтовете за обща сума за плащане съдържат точна информация.

D4 = 0 – Появява се надвишаване при изчисляването на общата сума.

- D4 = 0 Не се появява надвишаване при изчисляването на общата сума.
- D5 = 0 Резултатът от претеглянето е положителен.

D5 = 1 – Резултатът от претеглянето е отрицателен. Изпратените данни не са валидни.

 $D6 - D7 = 00h$ 

- **Байт 11:** Най-малко значимите две цифри на общата сума за плащане, във формат BCD.
- **Байт 12:** Следващите две цифри на общата сума за плащане, във формат BCD.
- **Байт 13:** Най-значимите две цифри на общата сума за плащане, във формат BCD.
- **Байт 14:** Адрес на везната, между 00 и 0FEh, така както е програмиран от потребителя.

**5.3. Програмирането на параметрите** на серийния интерфейс се извършва по следния начин:

- В състояние на теглене [маса 0.000] на везната задръжте клавиши **[\*] и [1]**. Везната преминава в състояние "Серийно програмиране" и на екрана **СУМА** излиза съобщението **"SEr",** което показва, че серийния интерфейс е активиран.

- Ако натиснете клавиш **[Т]** везната деактивира серийния интерфейс и се появява съобщението "**CLoSE".** Непрекъснатото натискане на клавиш **[Т]** превключва състоянието на серийния интерфейс между **"SEr"** и "**CLoSE".** Оставете серийния интерфейс активиран.

- Натиснете **[SET],** за да изберете параметрите за програмиране: скорост на комуникация и номер на везната.

- Скоростта на комуникация е маркирана с буквата "b" (bps) в лявата част на екрана **СУМА** и може да бъде избрана между 1200 и 9600 bps, чрез натискането на клавиш **[T].**

- Номерът на везната е маркиран с буквата **"А"** в лявата част на екрана **СУМА** и може да бъде избран между 0 и 254 с цифровите клавиши.

- При повторно натискане на клавиш **[SET],** се потвърждават избраните стойности и везната излиза от състояние "Серийно програмиране".

**Забележка:** *За касовите апарати с марка TREMOL програмирайте скорост 9600 bps.* 

*Програмирането на параметрите е описано за варианта с 24 клавиша. При варианта с 16 клавиша съответствието е следното:* **[\*] - [TL] ; [SET] - [\*]** и **[Т] - [ ]**.

# **6. ЗАРЕЖДАНЕ НА АКУМУЛАТОРА**

По принцип, при доставката на везната, нейният акумулатор е зареден. Ако зареждането е пълно, продължителността на функциониране на везната е 40 часа (60 часа без back light), след което трябва да заредите акумулатора. Ако акумулаторът е прекалено разреден, на екрана **Единична цена (лв./kg)** се появява съобщението **"-Lb-".** Изключете везната и следвайте долупосочените правила за зареждане на акумулатора:

- Свържете зарядното устройство към везната и след това го включете в контакта.
- Продължителността на зареждане е 11-12 часа. Не презареждайте акумулатора.
- Ако зареждате акумулатора докато везната работи, удължете продължителността на зареждане с 20%.
- Изключвайте везната при затварянето на магазина или когато предстои подълъг период, през който тя няма да бъде използвана.
- Ако след зареждане, акумулаторът не доставя достатъчно енергия за функционирането на везната, сменете акумулатора.

# **7. ПОДДРЪЖКА, СЪХРАНЕНИЕ, ТРАНСПОРТ**

- Пазете везната чиста и суха. За почистването й използвайте суха или навлажнена кърпа, евентуално с лек разтвор на вода и неутрален сапун.

- Не използвайте химически разтворители за почистването на везната.

- Пазете везната от странични удари и избягвайте рязкото поставяне на стоката върху платформата на везната. Можете да повредите безвъзвратно претеглящата клетка.

- Не съхранявайте везната на места, изложени на слънчеви лъчи, на дъжд и прах.

- При транспортиране използвайте оригиналната опаковка, която разделя платформата от претеглящата клетка. Избягвайте удари и влага по време на транспортирането.

# **8. РАБОТНИ ГРЕШКИ**

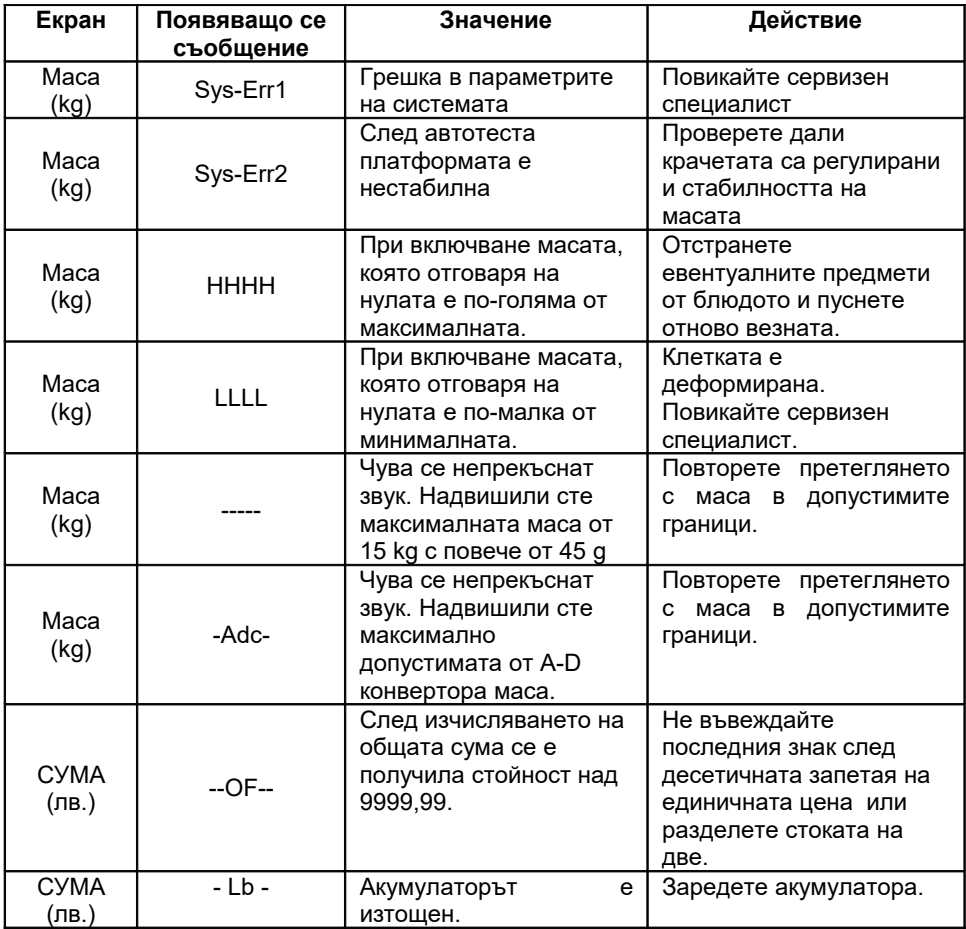